# **BAB III METODOLOGI PENELITIAN**

### **3.1 Subjek dan Objek Penelitian**

Penelitian ini menggunakan subjek pelajar kelas 4 dan 5 di SD Negeri 3 Purwokerto Kulon, Jawa Tengah. Metode penentuan sampel meliputi metode Slovin, non-probability sampling, dan purposive sampling. Objek penelitian adalah hasil evaluasi berdasarkan tingkat nilai SUS terhadap prototype website media pembelajaran Perilaku Hidup Bersih dan Sehat dengan penerapan gamifikasi, yang ditujukan untuk pelajar sekolah dasar kelas 4 dan 5. Dalam penelitian ini, salah satu penentu pertimbangan pengambilan subjek dilakukan menggunakan metode Non-Probability Sampling, khususnya menggunakan Purposive Sampling (Sampel Pertimbangan) sebagai pertimbangan. Metode ini dipilih dengan pertimbangan khusus untuk mendapatkan satuan sampling yang mempunyai karakteristik yang diharapkan. Pada penelitian ini, sampel yang dipilih menggunakan metode purposive sampling dengan kriteria sebagai berikut:

- 1) Pelajar Sekolah Dasar: Peneliti memilih sampel dari pelajar yang berada di tingkat pendidikan Sekolah Dasar. Hal ini dilakukan karena penelitian ini ingin fokus pada populasi pelajar pada jenjang pendidikan tersebut.
- 2) Memiliki pengetahuan dan pengalaman mengenai PHBS: Peneliti memilih responden yang mempunyai pengetahuan serta pengalaman yang cukup tentang PHBS. Hal ini penting agar responden bisa memberikan wawasan yang relevan dan bermanfaat dalam penelitian ini.
- 3) Pelajar yang memiliki kesiapan dalam mengisi *survey* secara mandiri: Peneliti memilih pelajar yang dianggap memiliki kesiapan dan kemampuan untuk mengisi *survey* atau pertanyaan secara mandiri. Hal ini penting agar responden dapat memberikan respons yang akurat dan dapat diandalkan terhadap pertanyaan-pertanyaan dalam penelitian.

Dengan menggunakan kriteria-kriteria tersebut, peneliti melakukan pemilihan sampel secara sengaja untuk mencakup pelajar Sekolah Dasar yang memiliki pengetahuan dan pengalaman yang relevan terkait PHBS, serta memiliki

kesiapan dalam mengisi *survey* secara mandiri. Dengan harapan, bisa memberikan data yang representatif serta informatif terkait dengan topik penelitian. serta peneliti juga menggunakan metode slovin untuk pengambilan jumlah subjeknya [28].

Metode slovin adalah metode yang digunakan dengan tujuan menentukan jumlah maupun ukuran sampel. Sampel yang diambil merupakan sampel yang dinilai dapat mewakili kondisi terhadap seluruh populasi dengan menggunakan metode slovin [29]. Dalam Rumus Slovin, langkah pertama adalah menentukan taraf signifikansi toleransi kesalahan (0,…) yang akan terjadi atau taraf keyakinan (…%) untuk hasil kebenaran atau. Sebagai contohnya, taraf signifikansi adalah 0,15 maka memastikan hanya 15% kesalahan yang akan terjadi dan taraf keyakinan 85% terhadap kebenaran hasil maka keyakinan bahwa penelitian yang lakukan 85% benar [29].

Menurut Slovin ukuran sampel dapat ditentukan dengan rumus 3.1 dibawah ini.

$$
n = \frac{N}{1 + N e^2} \, (3.1)
$$

Keterangan :

 $n =$ ukuran sampel

 $N =$ ukuran populasi

e = % kesempatan ketidaktelitian dikarenakan kesalahan ketika pengambilan sampel masih dapat ditoleransi maupun diharapkan, misalnya 15%

Pada penelitian ini diketahui jumlah populasi adalah 94 dengan mentoleransi kesalahan sebesar 15%. Maka :

$$
n = \frac{94}{1 + 94(0.15)^{2}}
$$

$$
n = \frac{94}{1 + 94(0.0225)}
$$

$$
n = \frac{94}{1 + 2.155}
$$

$$
n = \frac{94}{3.155}
$$

 $n = 30,17$  dibulatkan menjadi 30 responden.

Hasil perhitungan berdasarkan penggunaan rumus slovin terhadap pengambilan sampel, diperoleh hasil pengambilan sampel yang dinilai bisa mewakili kondisi seluruh populasi. Berdasarkan penggunaan purposive sampling dan metode Slovin, maka jumlah subjek dalam penelitian ini adalah 20 pelajar kelas 4 dan 10 pelajar kelas 5 di SD Negeri 3 Purwokerto Kulon, dari seluruh populasi sebanyak 94 pelajar.

# **3.2 Alat dan Bahan Penelitian**

Beberapa alat dan bahan yang dibutuhkan untuk penelitian ini adalah:

## **3.2.1 Spesifikasi Kebutuhan Alat**

Pada perancangan media pembelajaran berbasis *website* diperlukan spesifikasi alat yang ditunjukan pada Tabel 3.1.

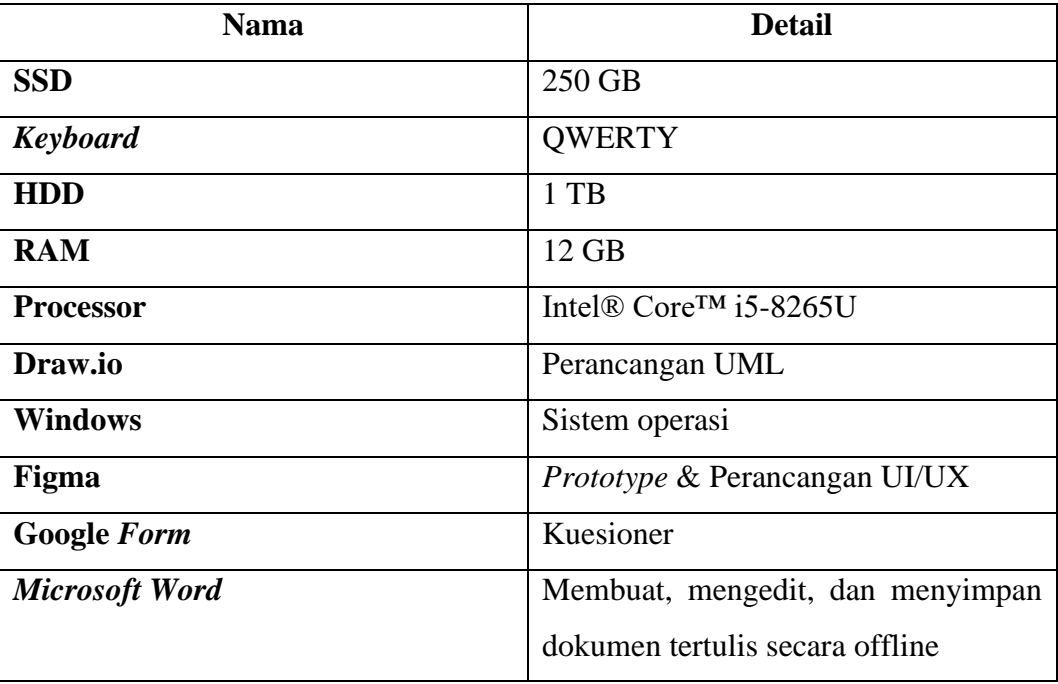

#### **Tabel 3. 1 Spesifikasi Alat**

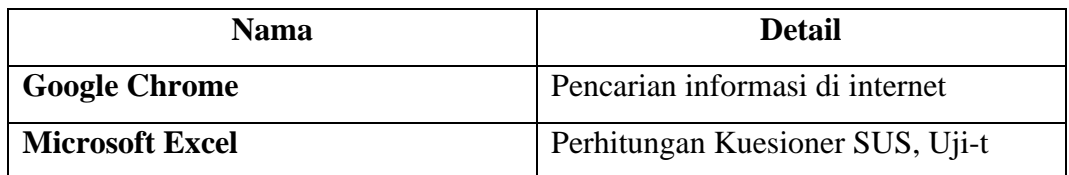

### **3.2.2 Spesifikasi Kebutuhan Bahan**

Pada perancangan media pembelajaran berbasis *website* diperlukan bahan yang terdiri dari

- 1. Buku dari Kementerian Kesehatan Republik Indonesia yang berjudul "pedoman pembinaan perilaku hidup bersih dan sehat".
- 2. Hasil wawancara dengan tenaga pendidik mengenai materi konten.

## **3.3 Diagram Alir Penelitian**

Diagram Alir Penelitian ini ditunjukan oleh Gambar 3.1

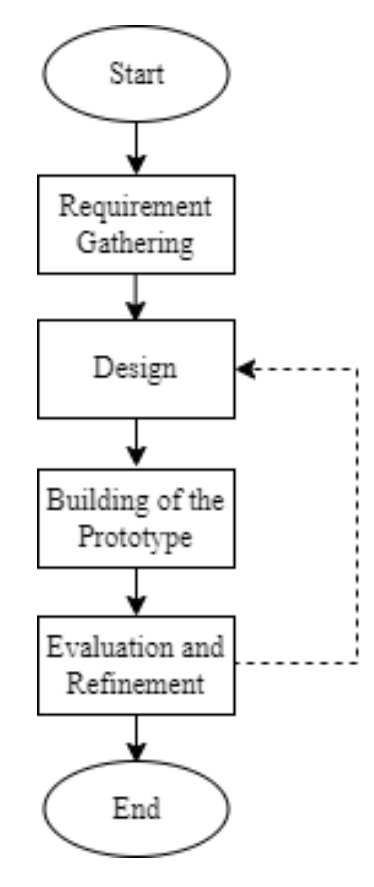

**Gambar 3. 1 Diagram Alir Penelitian**

### *3.3.1 Requirement Gathering*

Tahap ini dimulai dengan studi pustaka yang dilaksanakan oleh penulis dengan tujuan penulis dapat memahami mengenai pembelajaran PHBS, serta penerapan konsep gamifikasi dan juga video pembelajaran sebagai sarana penyampaian pembelajaran yang lebih menarik dan menyenangkan. Studi Pustaka dilakukan dengan membaca penelitian terdahulu tentang penggunaan gamifikasi dan video pembelajaran sebagai penyampaian dalam pembelajaran serta evaluasi sistem dengan menggunakan metode SUS. Didalam bab 2 terdapat seluruh ringkasan studi pustaka yang telah dikerjakan oleh penulis.

Perumusan masalah ini dibuat bertujuan menentukan pedoman pembahasan yang akan dijabarkan dalam penelitian ini. Rumusan masalah penelitian ini adalah bagaimana merancang sebuah media pembelajaran PHBS yang interaktif bagi pelajar dan mudah dipahami dengan penerapan gamifikasi untuk meningkatkan motivasi dan pemahaman pelajar.

Peneliti melakukan observasi di sekitar lingkungan penelitian dengan objek penelitian pelajar kelas 4 dan 5 SD. Tahap ini dilakukan pada tanggal 14 Maret 2023 setelah observasi selesai lalu dilanjutkan dengan wawancara yang dilakukan kepada 2 pelajar sekolah dasar di SDN 3 Purwokerto Kulon. Kegiatan observasi didokumentasikan pada Gambar 3.2 dan kegiatan wawancara dilampirkan pada Lampiran 4. wawancara seputar pembelajaran PHBS yang diperoleh pelajar di sekolah. Melalui hasil wawancara dapat disimpulkan bahwa pembelajaran yang mereka dapatkan merupakan sekedar selingan dan belum pernah mendapatkan pembelajaran khusus untuk PHBS yang dimana masih belum dapat dipahami sepenuhnya. Dilanjutkan pembuatan rumusan masalah berdasarkan hasil wawancara tersebut. Hasil wawancara dengan pelajar terlampir pada Lampiran 2.

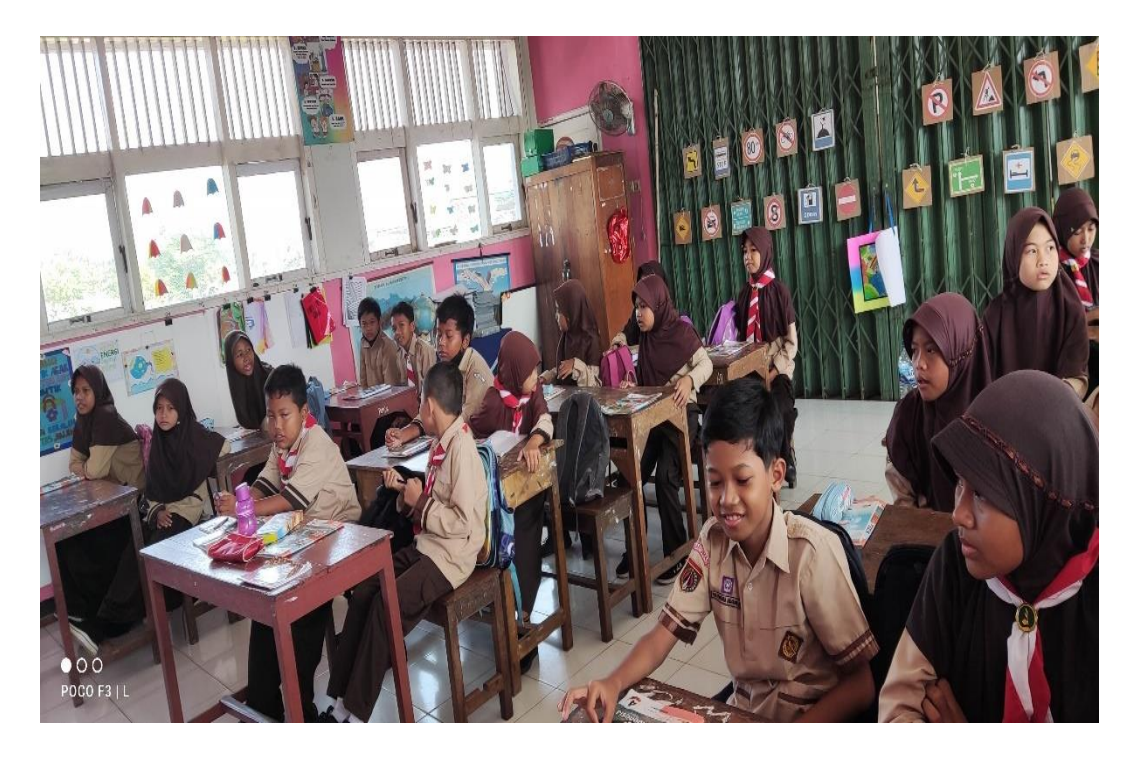

**Gambar 3. 2 Observasi di SD Negeri 3 Purwokerto Kulon**

Data kebutuhan untuk materi pembelajaran PHBS dilakukan melalui beberapa sumber informasi, termasuk buku referensi,jurnal dan artikel mengenai PHBS. Dan melakukan wawancara dan diskusi secara langsung terhadap tenaga pendidik yaitu Uud Trigudiana Utami Spdi selaku kepala sekolah di SD Negeri 3 Purwokerto Kulon. Hasil materi yang diperoleh dari buku, serta wawancara dan diskusi dengan tenaga pendidik, dimasukkan ke dalam media pembelajaran ini. Beberapa materi akan dimasukan dalam bentuk tulisan, lalu materi lain dimasukan dalam bentuk gambar serta video pembelajaran. Hasil wawancara dengan pengajar terlampir pada Lampiran 3.

Pemberian *pretest* kepada 20 pelajar kelas 4 dan 10 pelajar kelas 5 di SD Negeri 3 Purwokerto Kulon. *Pretest* dilakukan sebagai salah satu cara yang bertujuan untuk mengukur nilai dari pengaruh penggunaan media pembelajaran terhadap pengetahuan dan pemahaman pelajar tentang PHBS sebelum diterapkan kepada para pelajar. Sebelumnya dilakukan pengujian validitas dan reliabilitas terlebih dahulu untuk membuktikan kevalidan sebuah data, jika data terbukti valid maka penelitian dapat dilanjutkan. Pertanyaan *pretest* ditunjukan oleh tabel 3.2.

| NO | <b>PERTANYAAN</b>                                                                                |
|----|--------------------------------------------------------------------------------------------------|
|    | Apakah cara pembelajaran perilaku hidup bersih dan sehat yang diajarkan sudah tepat?             |
|    |                                                                                                  |
| 2  | Apakah cara pembelajaran perilaku hidup bersih dan sehat yang diajarkan sudah sesuai dengan yang |
|    |                                                                                                  |
|    | diharapkan?                                                                                      |
| 3  | Apakah metode pembelajaran perilaku hidup bersih dan                                             |
|    | sehat yang diajarkan sudah interaktif                                                            |

**Tabel 3. 2 Pertanyaan** *Pretest*

Tahap selanjutnya melakukan uji validitas dengan menggunakan perbandingan nilai rhitung (Pearson Correlation) dengan nilai rtabel dan reliabilitas dengan dengan membandingkan nilai Cronbach's alpha dengan tingkat atau taraf signifikan yang digunakan yang dilakukan guna menguji kevalidan sebuah data, jika data terbukti valid maka penelitian dapat dilanjutkan [30].

Kebutuhan perangkat keras dan perangkat lunak pada tahap ini peneliti menganalisis tentang hal apa saja yang dibutuhkan peneliti untuk dapat melaksanakan penelitian. Menyusun daftar kebutuhan perangkat keras dan perangkat lunak yang diperlukan merupakan salah satu langkah penting yang dilakukan dalam penelitian ini. serta memastikan bahwa semua perangkat tersebut benar-benar relevan dan penting untuk proses penelitian.

#### *3.3.2 Design*

Dalam tahapan proses desain ini, peneliti memilih untuk menggunakan metode prototype. proses desain dilakukan dengan beberapa tahapan seperti pembuatan skenario pengguna, user persona, *User Interface* [31].

Pembuatan skenario pengguna bertujuan untuk memahami alasan dan tujuan pengguna dalam menggunakan perangkat lunak. Dengan pemahaman ini, peneliti dapat membuat keputusan yang tepat dalam merancang antarmuka pengguna (UI) yang efektif. Skenario pengguna juga digunakan untuk mendokumentasikan dan memvisualisasikan interaksi antara pengguna dan sistem. Namun, Skenario pengguna tidak mencakup instruksi atau petunjuk mengenai penggunaan perangkat lunak untuk mencapai tujuan tertentu. Tujuan utama pembuatan skenario pengguna adalah untuk memastikan sistem ataupun aplikasi yang dikembangkan bisa memberikan pengalaman pengguna yang baik, sesuai dengan kebutuhan dan harapan pengguna. Dengan demikian, pembuatan skenario pengguna merupakan langkah penting dalam merancang sistem atau aplikasi yang memberikan pengalaman pengguna yang positif dan memuaskan.

Langkah berikutnya pada penelitian ini dibutuhkan perancangan sistem maka perancangan sistem bisa dibuat dengan menggunakan metode perancangan *Undefined Modeling Language* (UML). Fungsi UML adalah untuk pendefinisian *requirement*, serta memvisualkan arsitektur dari software yang sedang dirancang. Pada tahap pembuatan UML terdiri dari beberapa jenis *diagram*, yaitu *use case diagram, Activity diagram* dan *Sequence Diagram*. [32].

Tahapan selanjutnya yaitu membuat desain *User Interface* (UI) menggunakan figma dengan penerapan konsep gamifikasi. Pada tahap awal, dimulai dengan merancang serta mengembangkan desain materi dan pertanyaan yang akan disajikan dalam media pembelajaran. Selanjutnya, dilakukan pembuatan desain penghargaan dan *badges*, termasuk menentukan fungsi dari setiap *badges* yang akan digunakan. Tahap selanjutnya adalah merancang sistem perolehan *points* untuk mendapatkan *badges* yang telah dirancang sebelumnya.

Sementara itu, dalam tahap ini juga dilakukan pembuatan media visual seperti gambar dan video yang akan digunakan dalam pembelajaran PHBS. Berikutnya pembuatan tampilan *low fidelity* terlebih dahulu sebagai gambaran visual paling dasar yang kedepannya digunakan sebagai titik acuan desain yang akan dirancang. Berikutnya pembuatan desain *high fidelity* dengan hasil desain pada tahap *low fidelity.* Tampilan *high fidelity* adalah desain yang mempunyai tingkat presisi tinggi, pada *high fidelity* sudah terdapat ukuran, warna, jarak dan gambaran elemen yang telah dirancang dengan tingkat presisi serta akurasi yang detail [15].

#### *3.3.3 Building of the Prototype*

Pembangunan prototype dilakukan dengan menerapkan hasil desain tampilan antarmuka pengguna *high fidelity* pada *website* PHBS, dilakukan proses perancangan *prototype* dengan menggunakan aplikasi web Figma. Dalam pengaplikasiannya, metode *prototyping* digunakan untuk menghasilkan sebuah *prototype* yang dapat menghubungkan pembuat dan pengguna perangkat lunak, dengan harapan dapat memberikan manfaat dan kemudahan dalam penggunaannya [22].

#### *3.3.4 Evaluation and Refinement*

Evaluasi, Pengujian dan Perbaikan sistem dilaksanakan untuk mengetahui apakah penerapan *prototype* pada *Website* pembelajaran PHBS(perilaku hidup bersih dan sehat) bisa menjadikan pembelajaran tersebut menjadi mudah dipahami dan interaktif. Dengan melakukan implementasi kepada sasaran pengguna, dilanjutkan dengan memberikan kuesioner SUS *( System Usability Scale)* dan *posttest* sebagai evaluasi dan pengujian sistem yang diberikan pada 30 pelajar di SD Negeri 3 Purwokerto Kulon Kelas 4 dan 5 di Jl DI Panjaitan No. 377, dengan RT/RW 1/2 di Dusun Purwokerto Kulon, Desa Kel.Purwokerto Kulon, Kec.Purwokerto Selatan, Kab.Banyumas, Jawa Tengah.

Pengambilan responden dalam penelitian ini menggunakan metode *Non-Probability Sampling*, khususnya jenis *Purposive Sampling* (Sampel Pertimbangan). *Purposive Sampling* adalah metode pengambilan sampel di mana unit sampling dipilih berdasarkan pertimbangan tertentu untuk memperoleh unit sampling dengan karakteristik yang diinginkan. Metode ini sering digunakan saat terdapat sedikit individu yang memiliki keahlian di bidang yang sedang diteliti. Maka penelitian ini menggunakan hasil wawancara dengan tenaga pendidik yaitu Uud Trigudiana Utami Spdi selaku kepala sekolah yang dimana sebanyak 30 pelajar kelas 4 dan 5 SD dipilih sebagai responden yang sangat sesuai untuk penelitian melalui pertimbangan pemahaman tentang PHBS serta kesiapan terhadap *survey* yang akan diberikan serta menggunakan metode Slovin untuk pengambilan jumlah respondennya berdasarkan jumlah populasi di SDN 3 Purwokerto Kulon [29]. Pada Penelitian ini pengujian *posttest* dilakukan kepada 20 pelajar kelas 4 dan 10 pelajar kelas 5 di SD Negeri 3 Purwokerto Kulon. *Posttest* dilakukan sebagai salah satu cara yang bertujuan untuk mengukur nilai dari pengaruh penggunaan media pembelajaran terhadap pengetahuan dan pemahaman pelajar tentang PHBS setelah diterapkan kepada para pelajar. Pertanyaan posttest serupa dengan pertanyaan pretest yang ditunjukan oleh tabel 3.2.

Dalam penelitian ini, evaluasi sistem dilakukan dengan menggunakan metode SUS (*System Usability Scale*). Proses evaluasi dimulai dengan memberikan kuesioner kepada responden untuk menilai penerimaan mereka terhadap media pembelajaran PHBS berbasis *Website* yang telah dikembangkan, apakah sistem telah diterima dengan baik atau masih memerlukan perbaikan lebih lanjut. Pada Kuesioner memiliki 10 pertanyaan mengenai *usability* dari sistem atau aplikasi yang sudah dikembangkan, pertanyaan akan disesuaikan dengan target pengguna pada perangkat lunak ini. Pada kuesioner SUS tiap pertanyaan mempunyai option skala likert 1-5 yaitu "SS (Sangat Setuju)", "S (Setuju)", "R (Ragu-ragu)", "TS (Tidak Setuju)", dan "STS (Sangat Tidak Setuju)". Daftar pertanyaan atau instrumen untuk kuesioner SUS yang digunakan dalam penelitian ini, ditunjukan oleh Tabel 2.2.

Setelah mendapatkan hasil yang didapatkan dari jawaban kuesioner melalui pertanyaan kuesioner yang telah dibagikan terhadap responden dilanjutkan dengan menghitung hasilnya agar mengetahui *usability* dari sistem yang telah dirancang dengan menggunakan SUS sebagai instrumen perhitungannya. Setelah proses perhitungan hasil kuesioner telah selesai, ketika nilai *usability* sudah memenuhi batas marginal maka hasil dari perhitungan tersebut dapat ditulis pada bagian kesimpulan sebagai hasil dari penelitian yang bisa menjadi sebuah pemahaman yang utuh. Dengan demikian kesimpulan menjadi sebuah jawaban terhadap rumusan masalah, Ketika hasil akhir dari penelitian dan tujuan dari penelitian yang telah dilakukan telah didapatkan, maka penelitian ini bisa menjadi referensi untuk penelitian berikutnya. Serta saran dapat dipergunakan sebagai masukkan terhadap penelitian selanjutnya yang berkaitan permasalahannya dengan penelitian ini

#### **3.4 Perancangan UML**

Dalam penelitian ini, perancangan UML *(Unified Modeling Language)* mencakup pembuatan *use case diagram, activity diagram,* dan *sequence diagram*. Perancangan UML dilakukan menggunakan tools Draw.io. Pengaksesan Draw.io dapat dilakukan secara *online* melalui *browser* komputer atau dapat mengunduh aplikasinya terlebih dahulu pada sistem operasi *windows*.

#### **3.4.1** *Use case Diagram*

Pembuatan *use case diagram* dilakukan agar dapat menggambarkan fungsionalitas *website* yang sedang dibuat pada penelitian ini. *Use case diagram* juga bisa digunakan untuk menggambarkan hubungan antara Sistem dan pengguna. *Use case diagram* dalam penelitian ini digambarkan pada Gambar 3.3.

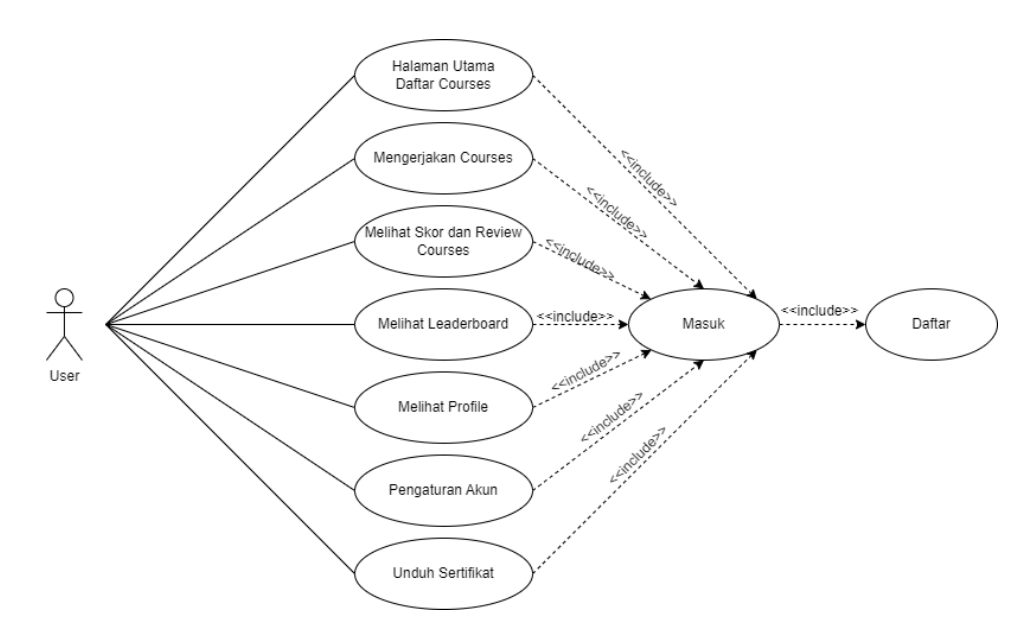

**Gambar 3. 3** *Use case diagram*

*User* atau pengguna dari media pembelajaran ini berperan sebagai *actor* dalam *use case diagram* diatas. Target pengguna *website* ini mencakup anak-anak dalam rentang usia 10 hingga 13 tahun, baik laki-laki maupun perempuan. *Website* ini memiliki beberapa fungsionalitas yang dapat dijalankan oleh pengguna diantaranya melakukan daftar,masuk,melihat halaman utama daftar *course*, mengerjakan *course*, melihat skor dan *Review course*, melihat *Leaderboard*, melihat *Profile*, pengaturan akun, dan melakukan pengunduhan sertifikat.

### **3.4.2** *Activity Diagram*

Pada *Activity diagram* berbagai tahapan aktivitas sistem yang berjalan pada sistem yang sedang dibuat dapat divisualisasikan. Dalam hal ini, *Activity diagram* akan memvisualisasikan bagaimana proses berjalannya sebuah aktivitas terhadap *Website* media pembelajaran PHBS pada penelitian ini yang meliputi *login activity, signup activity, view course activity, completing course activity, leaderboard activity, review course activity, profile activity, account settings activity* dan *save certificate activity.*

#### *3.4.2.1 Login Activity*

*Activity diagram login* pada *website* adalah sebuah *diagram* yang menggambarkan proses *login* pada. *Login Activity* dapat dilihat pada Gambar 4.3

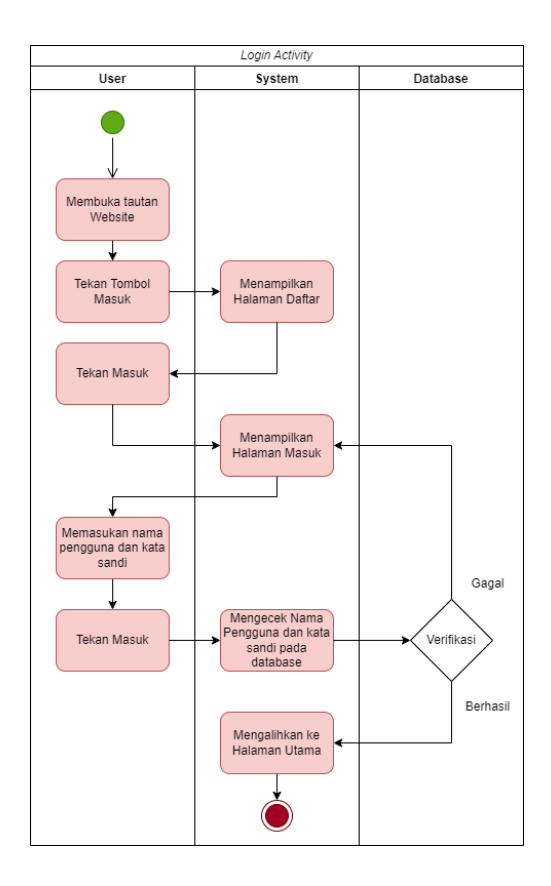

*Gambar 3. 4 Login Activity*

Pada Gambar 4.3 menggambarkan aktivitas atau proses yang terjadi pada *login activity*. *Diagram* ini dimulai ketika pengguna membuka tautan *website*, kemudian pengguna melanjutkan dengan menekan tombol "masuk". lalu akan diarahkan pada halaman daftar, kemudian pengguna melanjutkan dengan menekan tombol "masuk" yang tersedia pada halaman tersebut. setelahnya pengguna melakukan input *username* serta password, dilanjutkan dengan sistem akan melakukan validasi terhadap kebenaran *username* serta password tersebut. Jika hasilnya valid, pengguna akan diarahkan ke halaman dashboard pada *website*. Dalam pembuatan website, *activity diagram login* dapat membantu tim pengembang untuk memahami dan merancang proses *login* yang efisien dan efektif.

### *3.4.2.2 SignUp Activity*

*Activity diagram sign up* pada *website* merupakan sebuah *diagram* yang menggambarkan proses pendaftaran atau registrasi pada *website*. *SignUp Activity* ditunjukkan oleh Gambar 3.5.

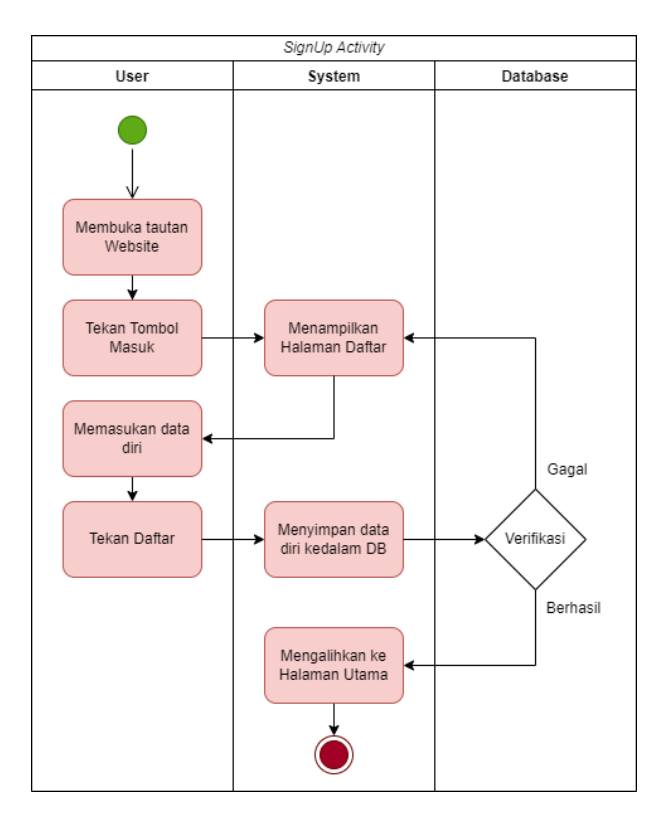

### **Gambar 3. 5** *SignUp Activity*

Pada Gambar 3.5. menggambarkan aktivitas atau proses yang terjadi pada *SignUp Activity*. Aktivitas ini dimulai ketika pengguna membuka tautan *website* dilanjutkan dengan menekan tombol "masuk", lalu akan dialihkan pada halaman daftar, kemudian pengguna memasukkan informasi pendaftaran seperti nama, alamat *email*, dan password, lalu menekan tombol "daftar" sistem akan menyimpan data kedalam *database* kemudian *database* akan melakukan verifikasi terhadap informasi pendaftaran tersebut. Jika informasi pendaftaran benar, sistem akan membuat akun baru untuk pengguna dan mengarahkan pengguna ke halaman utama dari *website* jika gagal pengguna akan dialihkan untuk kembali ke halaman daftar. Dalam pembuatan *website*, *activity diagram SignUp* dapat membantu tim pengembang untuk memahami dan merancang proses pendaftaran yang efektif dan efisien.

### *3.4.2.3 View Course Activity*

*Activity Diagram View Course* pada sebuah sistem digunakan untuk menggambarkan aktivitas atau proses untuk melihat *course* atau materi pada *website*. *View Course Activity* ditunjukkan oleh Gambar 3.6.

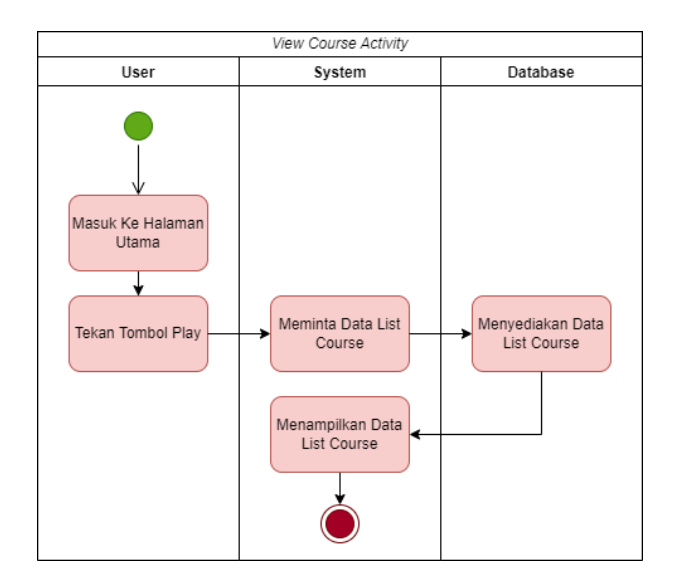

**Gambar 3. 6** *View Course Activity*

Pada Gambar 3.6. menggambarkan aktivitas atau proses yang terjadi pada proses *view course*, dimulai dari saat pengguna masuk ke halaman utama lalu menekan tombol "*play"* dilanjutkan dengan sistem akan meminta data list *course* pada *database*, dan sistem akan menampilkan daftar *course* yang tersedia. Dalam pembuatan *website*, *activity diagram view course* dapat membantu tim pengembang untuk memahami dan merancang proses melihat *course* atau materi yang efektif dan efisien bagi pengguna.

### *3.4.2.4 Completing Course Activity*

*Activity diagram Completing Course Activity* adalah *diagram* yang menggambarkan proses aktivitas untuk menyelesaikan sebuah *course* pada *website*. *Completing Course Activity* ditunjukkan oleh Gambar 3.7.

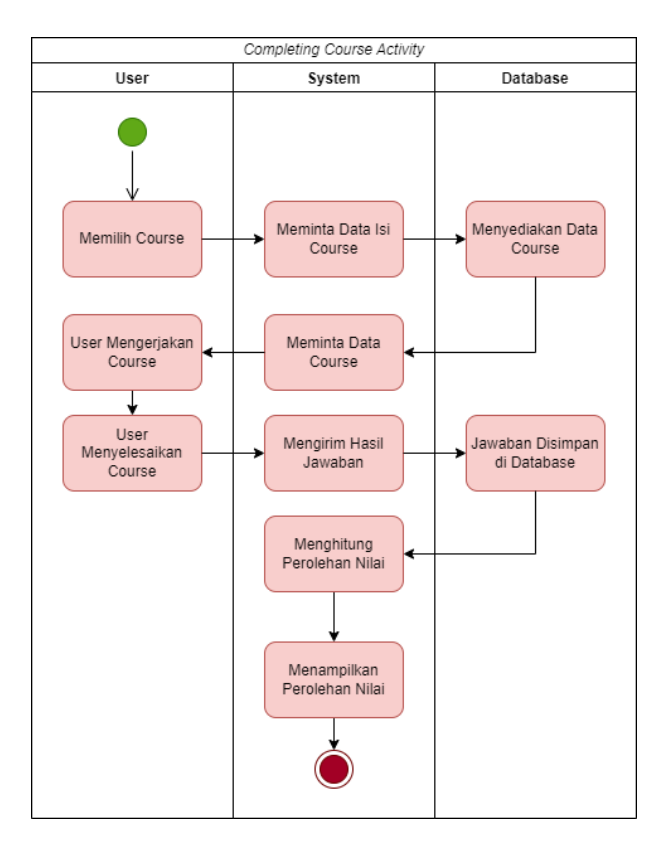

**Gambar 3. 7** *Completing Course Activity*

Pada Gambar 3.7. menggambarkan aktivitas atau proses yang terjadi pada proses *completing course*, dimulai dari saat pengguna memilih *course* yang ingin diselesaikan. Pada saat itu, sistem akan meminta informasi tentang *course* yang dipilih dari *database*. Setelah informasi *course* berhasil dimuat, data tersebut akan ditampilkan pada halaman *course*. Kemudian, pengguna akan mulai mengerjakan *course* tersebut, dan sistem akan menyimpan jawaban pengguna ke dalam *database*. Setelah semua jawaban *course* selesai disimpan dalam *database*, sistem akan menghitung,menampilkan nilai yang diperoleh oleh pengguna.

### *3.4.2.5 Leaderboard Activity*

*Leaderboard Activity Diagram* menggambarkan aktivitas-aktivitas yang terjadi ketika pengguna mengakses halaman *leaderboard* pada *website*. *Leaderboard Activity* ditunjukkan pada Gambar 3.8.

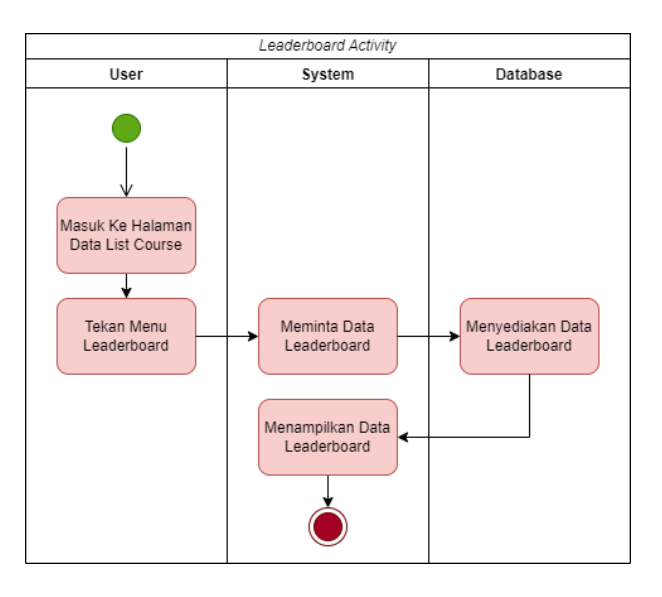

**Gambar 3. 8** *Leaderboard Activity*

Pada Gambar 3.8. menggambarkan aktivitas atau proses yang terjadi pada *leaderboard* ini dimulai ketika pengguna memilih menu "*leaderboard*" pada halaman data list *course*. Kemudian, sistem akan meminta data mengenai peringkat pengguna dari *database* dan menampilkan peringkat tersebut pada halaman *leaderboard*. Pengguna dapat melihat peringkat mereka sendiri dan peringkat pengguna lainnya. Selain itu, sistem juga menampilkan skor dan nama pengguna yang terkait dengan peringkat tersebut. Pengguna dapat melakukan navigasi ke halaman lainnya pada *website* dengan memilih menu yang tersedia pada halaman *leaderboard*. Sebagai contohnya, ketika pengguna memilih menu "Home", maka pengguna akan dialihkan ke halaman utama. Semua aktivitas yang dilakukan oleh pengguna pada *diagram* ini akan terekam pada *database* sehingga dapat diakses kembali pada saat yang akan datang. Dengan adanya *leaderboard*, pengguna bisa termotivasi untuk lebih giat dalam belajar dan berkompetisi dengan pengguna lainnya.

### *3.4.2.6 Profile Activity*

*Profile Activity* adalah sebuah aktivitas dalam sebuah sistem yang memungkinkan pengguna untuk melihat profil mereka pada *website*. *Profile Activity* ditunjukkan pada Gambar 3.9.

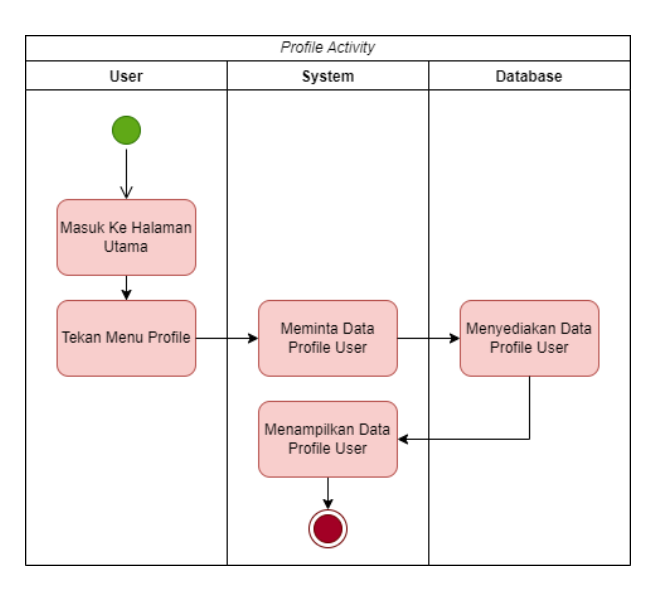

**Gambar 3. 9** *Profile Activity*

Pada Gambar 3.9. menggambarkan aktivitas atau proses yang terjadi pada *profile*, aktivitas dimulai ketika pengguna memilih opsi "*Profile*" di halaman utama sistem. Setelah itu, sistem akan mengambil data *profile* pengguna dari *database* dan akan menampilkan informasi tersebut di halaman *profile*.

### *3.4.2.7 Review Course Activity*

*Review Course Activity diagram* menggambarkan aktivitas-aktivitas yang terjadi ketika pengguna melakukan *review* pada *course* yang telah diambil sebelumnya. Pada Gambar 3.10. menggambarkan aktivitas atau proses yang terjadi pada *review course* ini dimulai ketika pengguna memilih menu "*Review Course*" pada halaman profil pengguna. Setelah itu, sistem akan menampilkan daftar *course* yang telah diambil oleh pengguna pada halaman tersebut. Saat pengguna memilih salah satu *course* yang ingin di *review*, sistem akan meminta data tentang *course* tersebut dari *database*. Data tersebut akan ditampilkan pada halaman *review course*. Setelah selesai melakukan *review*, pengguna dapat kembali ke halaman profil dengan memilih tombol "Back" pada halaman *review course*. Semua aktivitas yang dilakukan oleh pengguna pada *diagram* ini akan terekam pada *database* sehingga dapat diakses kembali pada saat yang akan datang. . *Review Course Activity* ditunjukkan oleh Gambar 3.10.

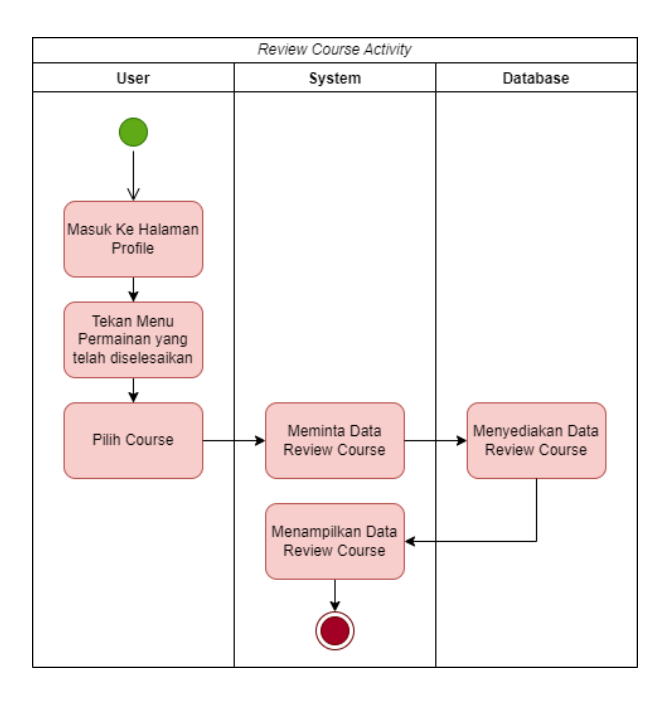

**Gambar 3. 10** *Review Course Activity*

#### *3.4.2.8 Save Certificate Activity*

*Save Certificate Activity* digunakan untuk menggambarkan aktivitas saat pengguna menyimpan sertifikat yang telah didapatkan setelah menyelesaikan suatu *course*. Pada Gambar 3.11. menggambarkan aktivitas atau proses yang terjadi pada *save certificate activity*, aktivitas ini dimulai ketika pengguna sudah menyelesaikan suatu *course* dan mendapatkan nilai akhir. Pada tahap selanjutnya, sistem akan memvalidasi nilai akhir pengguna. Jika nilai akhir sudah valid, sistem akan membuat sertifikat yang berisi nama pengguna, nama *course* dan tanggal selesai. Setelah itu, sistem akan menyimpan sertifikat tersebut pada *database*. Ketika pengguna memilih opsi "Unduh Sertifikat" yang tersedia pada halaman *profile*, lalu sistem akan meminta data user pada *database*, lalu sistem akan menampilkan sertifikat dalam format PDF dan pengguna bisa menyimpannya pada perangkat komputer pengguna. Dan jika pengguna memilih opsi "Bagikan ke Media Sosial", sistem akan meminta akses ke akun media sosial pengguna dan langsung

membagikan sertifikat pada media sosial tersebut. Setelah pengguna menyelesaikan aktivitas ini, pengguna dapat kembali ke halaman profil dengan memilih tombol "Back" pada halaman unduh sertifikat. *Save Certificate Activity* ditunjukkan pada Gambar 3.11.

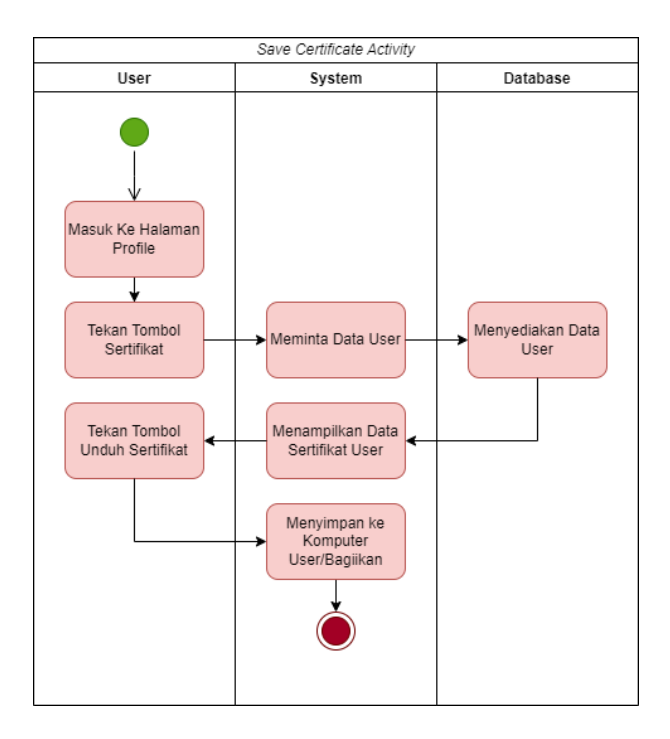

**Gambar 3. 11** *Save Certificate Activity*

## *3.4.2.9 Account Settings Activity*

*Account Settings Activity Diagram* merupakan sebuah *diagram* aktivitas yang menggambarkan proses aktivitas ketika pengguna melakukan perubahan pada profil akun mereka. Pada Gambar 3.12 menggambarkan aktivitas atau proses yang terjadi pada *account settings*, Aktivitas ini dimulai saat pengguna masuk pada halaman utama dan memilih menu Pengaturan Akun. Sistem kemudian meminta data profil pengguna dari *database* dan menampilkannya pada halaman pengaturan akun. Setelah itu, pengguna dapat melakukan perubahan pada data profil seperti nama, *email*, kata sandi dan lain sebagainya. Setelah pengguna selesai melakukan perubahan, mereka akan menekan tombol "Simpan Perubahan". Berikutnya sistem akan menyimpan data yang telah diubah oleh pengguna pada *database*. Jika terdapat kesalahan pada pengisian data, maka sistem akan memberikan pesan error dan meminta pengguna untuk memperbaikinya. Jika tidak terdapat kesalahan, maka sistem akan menampilkan pesan sukses dan menampilkan halaman profil dengan data yang telah diperbarui oleh pengguna. Dengan adanya aktivitas ini, pengguna dapat melakukan perubahan pada profil akun mereka sesuai dengan kebutuhan mereka. *Account Settings Activity* ditunjukkan pada Gambar 3.12.

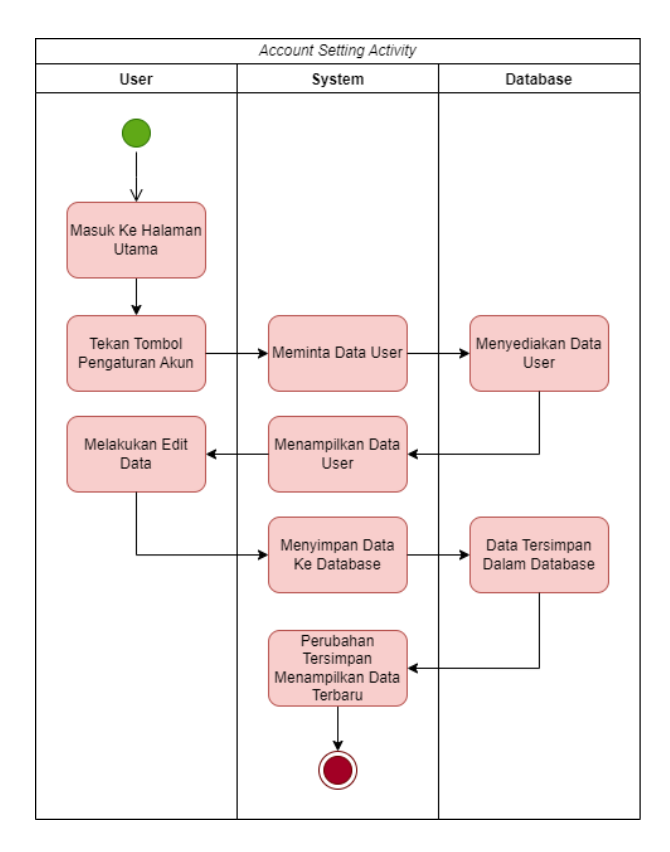

**Gambar 3. 12** *Account Settings Activity*

Pada Gambar 3.12 menggambarkan aktivitas atau proses yang terjadi pada *account settings*, Aktivitas ini dimulai saat pengguna masuk pada halaman utama dan memilih menu Pengaturan Akun. Sistem kemudian meminta data profil pengguna dari *database* dan menampilkannya pada halaman pengaturan akun. Setelah itu, pengguna dapat melakukan perubahan pada data profil seperti nama, *email*, kata sandi dan lain sebagainya. Setelah pengguna selesai melakukan perubahan, mereka akan menekan tombol "Simpan Perubahan". Berikutnya sistem akan menyimpan data yang telah diubah oleh pengguna pada *database*. Jika terdapat kesalahan pada pengisian data, maka sistem akan memberikan pesan error dan meminta pengguna untuk memperbaikinya. Jika tidak terdapat kesalahan, maka sistem akan menampilkan pesan sukses dan menampilkan halaman profil dengan

data yang telah diperbarui oleh pengguna. Dengan adanya aktivitas ini, pengguna dapat melakukan perubahan pada profil akun mereka sesuai dengan kebutuhan mereka.

## *3.4.3 Sequence Diagram*

*Sequence Diagram* merupakan salah satu bentuk *diagram* UML untuk menggambarkan hubungan dan interaksi antara objek pada sistem. *Diagram* ini menggambarkan rangkaian pesan yang dikirim antara objek-objek dan bagaimana objek-objek tersebut berinteraksi dalam suatu scenario penggunaan tertentu. *Sequence Diagram* terdiri atas dua jenis objek yaitu aktor dan objek sistem. Aktor merupakan pengguna atau sistem lain yang berinteraksi dengan sistem pada penelitian kali ini. Objek sistem adalah bagian dari sistem yang sedang dirancang dan berpartisipasi dalam interaksi pada penelitian ini. Pada penelitian perancangan sistem ini, beberapa *sequence diagram* telah dibuat, di antaranya adalah untuk proses masuk, pendaftaran, melihat daftar *course*, menyelesaikan *course*, melihat *leaderboard*, serta melihat dan melakukan pengaturan terhadap profil pengguna.

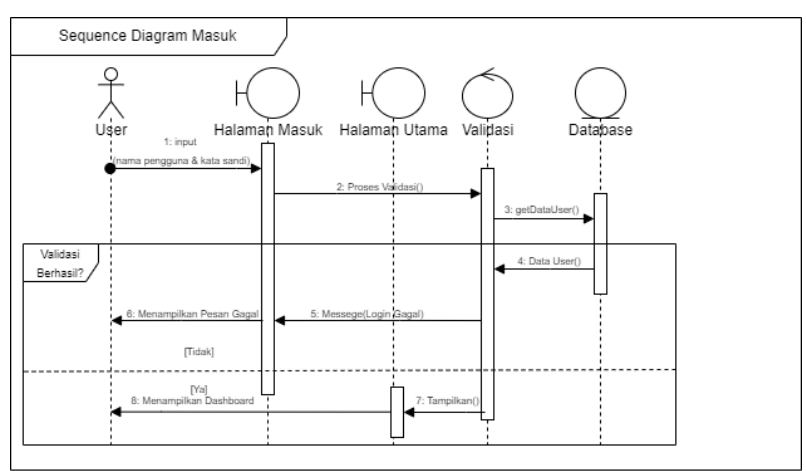

#### *3.4.3.1 Sequence Diagram* **Masuk**

#### **Gambar 3. 13** *Sequence Diagram* **Masuk**

Pada Gambar 3.13 *Sequence Diagram* Masuk menggambarkan interaksi antara pengguna dengan halaman masuk dan halaman utama *website*. Pada Gambar 3.13 juga menunjukkan proses validasi akun dan interaksi dengan *database*. Proses dimulai ketika pengguna mengakses halaman masuk dan menginputkan *username*

serta password pada halaman tersebut. Selanjutnya, sistem akan melakukan verifikasi terhadap akun pengguna dengan memeriksa kesesuaian data yang dimasukkan dengan data yang tersimpan dalam *database*. Jika verifikasi berhasil, sistem akan memperbolehkan pengguna untuk mengakses halaman utama *website* dan menampilkan informasi yang sesuai dengan hak akses pengguna. Namun jika verifikasi gagal, Pengguna akan dipandu kembali ke halaman masuk untuk memasukkan kembali *username* dan password yang valid.

Dalam proses validasi akun, sistem akan melakukan verifikasi apakah *username* dan password yang dimasukkan sudah terdaftar dalam *database*. Jika telah terdaftar, maka sistem akan memeriksa apakah *username* dan password yang dimasukkan akan dicek kecocokannya dengan data yang tersimpan di dalam *database*. Jika sesuai, sistem akan memperbolehkan pengguna untuk mengakses halaman utama *website*. Pada inti dari *sequence diagram* masuk ini adalah menunjukkan interaksi antara sistem dengan pengguna dalam proses *masuk* dan validasi akun pengguna. *Diagram* ini juga membantu pengembang dalam memahami alur interaksi antara objek-objek dalam sistem dan memastikan sistem bekerja dengan baik dalam hal verifikasi akun.

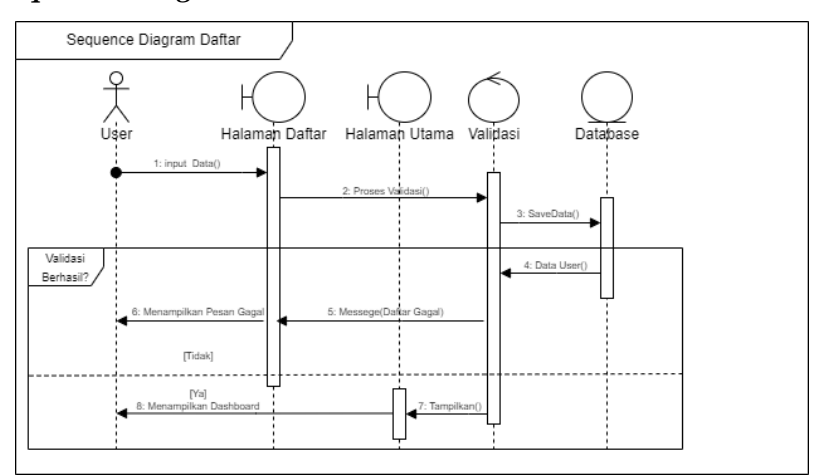

#### *3.4.3.2 Sequence Diagram* **Daftar**

**Gambar 3. 14** *Sequence Diagram* **Daftar**

Pada Gambar 3.14 *Sequence Diagram* Daftar adalah salah satu jenis *diagram* yang digunakan untuk menggambarkan urutan interaksi antara objek dalam sistem ketika pengguna melakukan proses pendaftaran atau registrasi pada *Website*. Pada *sequence diagram* daftar, terdapat beberapa objek yang terlibat dalam interaksi, seperti pengguna, halaman daftar, halaman utama, validasi data, dan *database*. Interaksi antara objek-objek ini dijelaskan melalui pesan-pesan atau panggilan-panggilan yang dikirimkan dari satu objek ke objek lainnya.

Pada awalnya, pengguna akan membuka halaman daftar dan memasukkan data yang dibutuhkan, seperti nama, alamat *email*, dan kata sandi. Kemudian, data yang dimasukkan akan dikirimkan ke objek validasi data untuk memeriksa apakah data yang dimasukkan valid atau tidak. Jika data yang dimasukkan valid, maka data tersebut akan disimpan di dalam *database* oleh objek *database*. Selanjutnya, pengguna akan diarahkan ke halaman sukses daftar. Namun, jika data yang dimasukkan tidak valid, maka pesan kesalahan akan ditampilkan di halaman daftar dan pengguna akan diminta untuk memperbaiki data yang dimasukkan. *Sequence Diagram* Daftar dapat membantu peneliti dalam memahami interaksi antara objekobjek yang terlibat dalam proses pendaftaran dan memastikan bahwa sistem dapat berjalan dengan baik dan sesuai dengan kebutuhan pengguna.

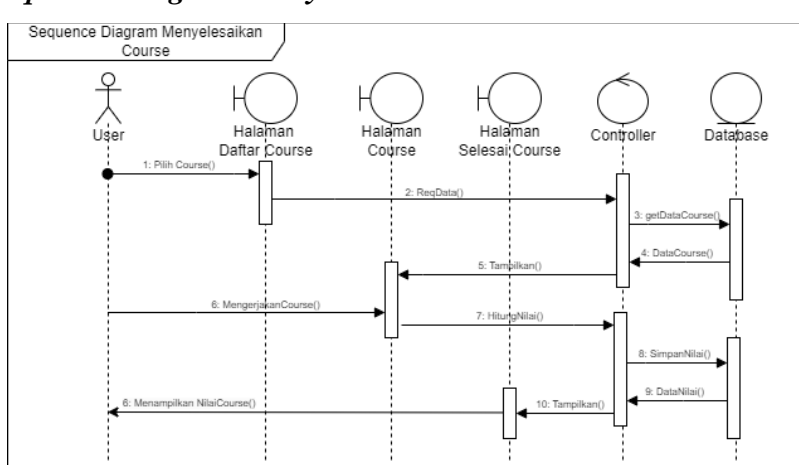

#### *3.4.3.3 Sequence Diagram Menyelesaikan Course*

**Gambar 3. 15** *Sequence Diagram* **Menyelesaikan Course**

Pada Gambar 3.15 *Sequence Diagram* Menyelesaikan *Course* menggambarkan interaksi antara beberapa objek dalam sistem, termasuk halaman daftar *course*, halaman *course*, halaman *course* selesai, *controller*, dan *database*. Saat pengguna memilih *course* pada halaman daftar *course*, maka permintaan tersebut akan diolah oleh *controller*. Setelah verifikasi berhasil dilakukan pada *database*, pengguna akan diarahkan ke halaman *course*. Setelah pengguna menyelesaikan *course* pada halaman tersebut, maka permintaan tersebut akan kembali diolah oleh *controller*, dan setelah verifikasi berhasil dilakukan pada *database*, pengguna akan diarahkan ke halaman *course* selesai.

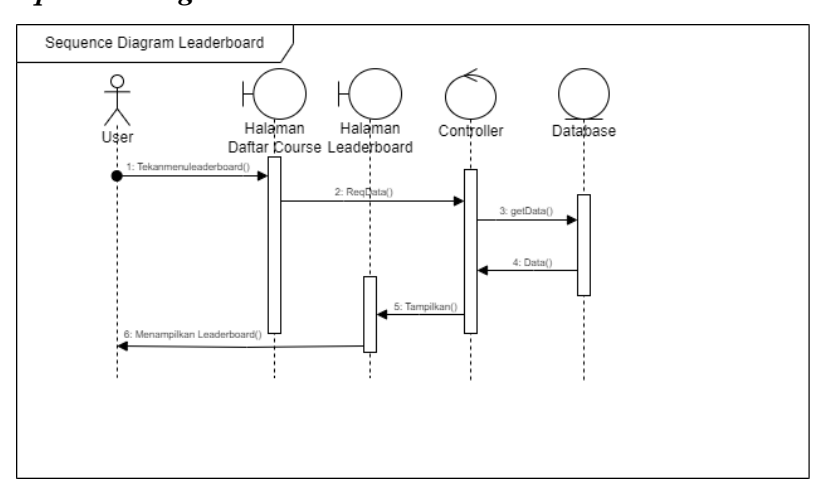

*3.4.3.4 Sequence Diagram Leaderboard*

*Gambar 3. 16 Sequence Diagram Leaderboard*

Pada Gambar 3.16. *Sequence Diagram Leaderboard* menunjukkan interaksi antara user, halaman daftar *course*, halaman *leaderboard*, *controller*, dan *database* dalam proses menampilkan *leaderboard*. Pada saat pengguna memilih untuk melihat *leaderboard* pada halaman daftar *course*, *controller* akan mengambil data dari *database* dan mengirimkannya kembali ke halaman *leaderboard* untuk ditampilkan pada layar. Data yang ditampilkan pada *leaderboard* berisi informasi tentang peringkat pengguna yang telah menyelesaikan *course* tertentu.

#### *3.4.3.5 Sequence Diagram Profile*

Pada gambar 3.17 *Sequence Diagram Profile* adalah *diagram* yang menggambarkan interaksi antara user dengan halaman *Profile* pada sistem yang dirancang. *Diagram* ini terdiri dari beberapa objek seperti user, halaman utama, halaman *Profile*, *controller*, dan *database*. Pada saat user memilih menu *Profile* pada halaman utama, maka halaman *Profile* akan muncul. Data profil yang

ditampilkan pada halaman tersebut berasal dari *database* yang dikontrol oleh *controller*. Jika user ingin melakukan perubahan pada *profile*, maka data yang diinput pada halaman tersebut akan divalidasi dan disimpan kembali ke dalam *database* melalui *controller*.

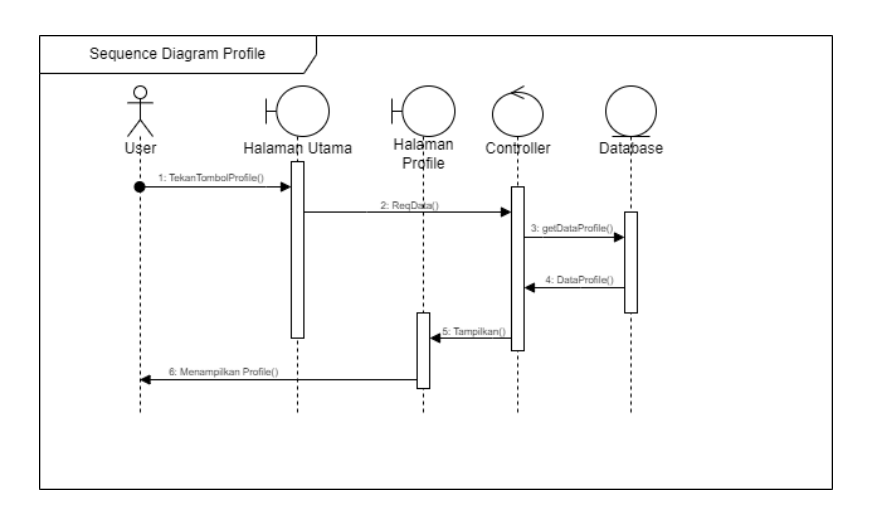

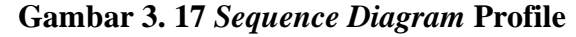

#### *3.4.3.6 Sequence Diagram View Course*

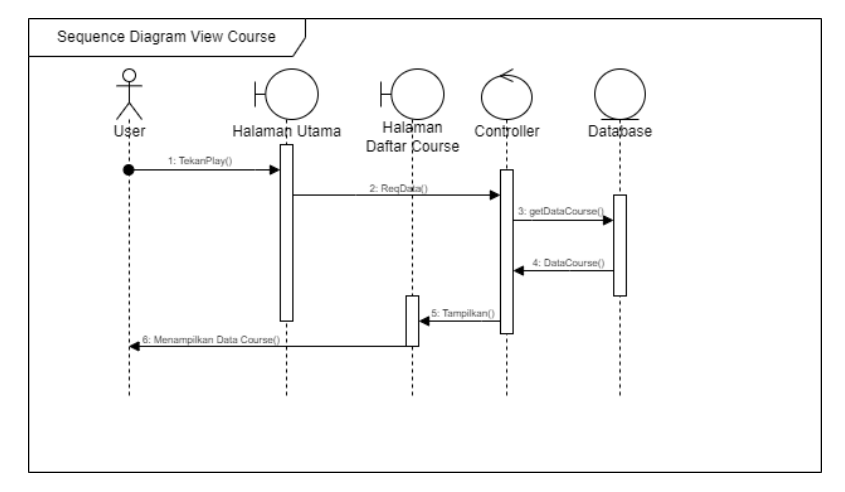

**Gambar 3. 18** *Sequence Diagram View Course*

Pada gambar 3.18. *Sequence Diagram View Course* adalah *diagram* yang menggambarkan interaksi antara user dengan halaman Daftar *Course* pada sistem yang dirancang. *Diagram* ini terdiri dari beberapa objek seperti user, halaman utama, halaman daftar *course*, *controller*, dan *database*. Pada saat user memilih menu daftar *course* pada halaman utama, maka halaman daftar *course* akan muncul.

Data *course* yang ditampilkan pada halaman tersebut berasal dari *database* yang dikontrol oleh *controller*. Jika user ingin melakukan perubahan pada profil, maka data yang diinput pada halaman tersebut akan divalidasi dan disimpan kembali ke dalam *database* melalui *controller*. *View course* akan melalui proses validasi pada *controller* dan setelah itu akan meminta data ke dalam *database*. Setelah berhasil, pengguna akan diarahkan ke halaman daftar *course* dan menampilkan daftar *course* yang diinginkan pengguna.

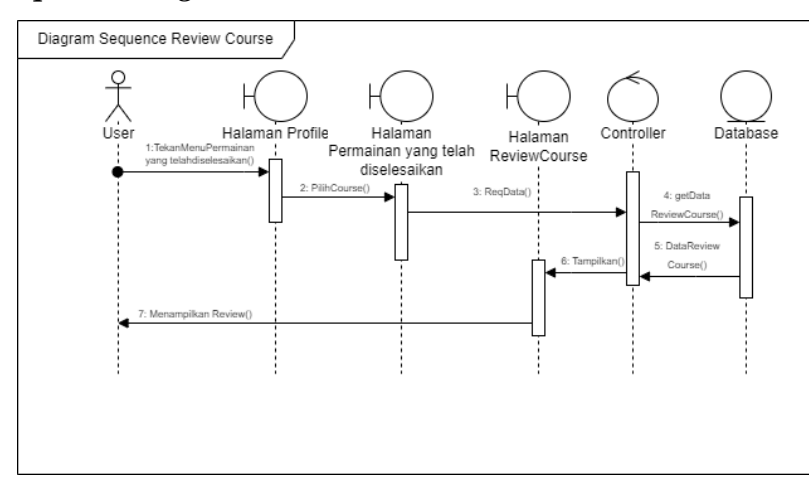

*3.4.3.7 Sequence Diagram Review Course*

*Gambar 3. 19 Sequence Diagram Review Course*

Pada Gambar 3.19 *Sequence Diagram Review Course* menggambarkan interaksi antara user, halaman *Profile*, halaman permainan yang telah diselesaikan, *controller*, dan *database* pada saat pengguna melakukan *review* terhadap *course* yang telah selesai dimainkan. Pada awalnya, pengguna akan membuka halaman *Profile* dan memilih *course* pada yang ingin di *review* pada halaman permainan yang telah diselesaikan. *Input review* tersebut akan melalui proses validasi pada *controller* dan setelah itu akan meminta data ke dalam *database*. Setelah berhasil, pengguna akan diarahkan ke halaman *Review Course* dan menampilkan *review course* yang diinginkan pengguna.

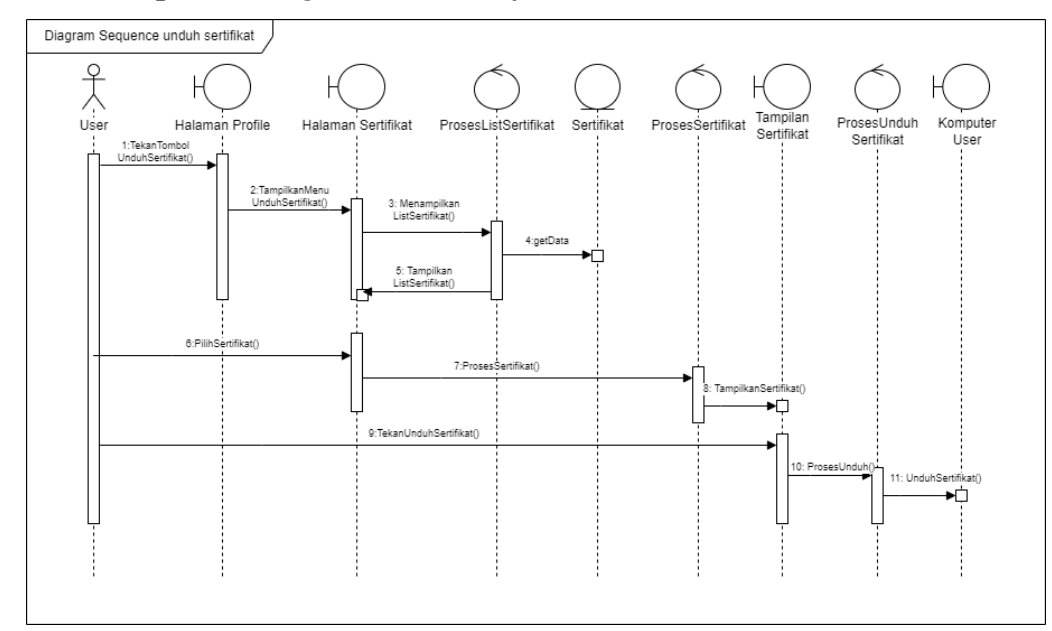

*3.4.3.8 Sequence Diagram Save Certificate*

### **Gambar 3. 20** *Sequence Diagram Save Certificate*

Pada Gambar 3.20. *Sequence Diagram Save Certificate* adalah *diagram* yang menunjukkan bagaimana pengguna dapat menyimpan sertifikat yang telah diperoleh dari menyelesaikan *course*. *Diagram* ini melibatkan beberapa objek seperti halaman *Profile*, halaman Sertifikat, proses list sertifikat, sertifikat, proses sertifikat, tampilan sertifikat, proses unduh sertifikat, dan komputer user. Setelah pengguna menyelesaikan suatu *course*, pengguna dapat masuk ke halaman *Profile* dan memilih halaman sertifikat untuk melihat daftar sertifikat yang telah diperoleh. Selanjutnya, proses list sertifikat akan menampilkan daftar sertifikat yang dapat dipilih oleh pengguna untuk ditampilkan pada tampilan sertifikat. Jika pengguna memilih untuk mengunduh sertifikat, proses unduh sertifikat akan dijalankan dan sertifikat akan tersimpan pada komputer pengguna.

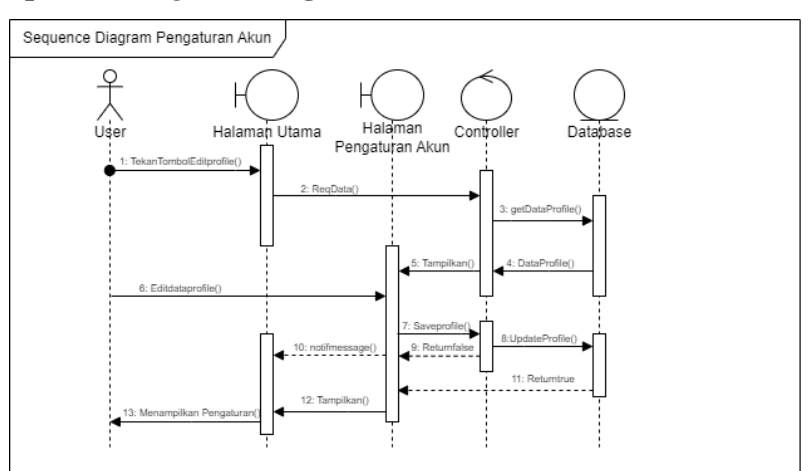

#### *3.4.3.9 Sequence Diagram* **Pengaturan Akun**

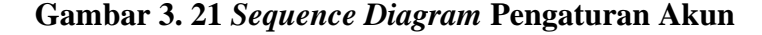

Pada Gambar 3.21. *Sequence Diagram* Pengaturan Akun terdiri dari beberapa objek antara lain user, halaman Utama, halaman Pengaturan Akun, *controller*, dan *database*. Pada saat pengguna melakukan edit pada halaman pengaturan akun, inputan yang diberikan akan diproses oleh *controller* dan kemudian disimpan ke dalam *database*. Jika proses penyimpanan berhasil, maka *controller* akan mengembalikan nilai *true (return true)* dan pengguna akan melihat halaman *Profile* yang telah diperbarui. Namun, jika proses penyimpanan gagal, maka *controller* akan mengembalikan nilai *false (return false)* dan pengguna akan tetap melihat halaman *Profile* lama tanpa perubahan.

### **3.5 Hipotesis Penelitian**

Hipotesis adalah pernyataan atau dugaan sementara yang digunakan sebagai solusi penyelesaian permasalahan didalam penelitian yang kebenarannya melalui proses pengujian dari observasi atau percobaan. Hipotesis nol merupakan suatu pernyataan di mana tidak ada hubungan atau keterkaitan antara dua variabel atau lebih, sedangkan hipotesis alternatif merupakan suatu pernyataan di mana ada signifikansi statistik atau hubungan, keterkaitan antara dua fenomena yang diukur. Hipotesis nol dilambangkan dengan simbol  $H_0$  sedangkan hipotesis alternatif dilambangkan dengan simbol  $H_1$ . Pada hipotesis  $H_1$  adalah tandingan dari  $H_0$ . Yang

berarti jika dari  ${\cal H}_o$ berarti dugaan tidak diterima, sedangkan  ${\cal H}_1$ berarti dugaan diterima [33].

Berdasarkan pada penelitian yang dilakukan, hipotesis yang didapatkan dari penelitian ini adalah:

: Perancangan *Prototype* Media Pembelajaran PHBS Berbasis *Website* tidak sesuai/ tidak dapat diterima.

1: Perancangan *Prototype* Media Pembelajaran PHBS Berbasis *Website* telah sesuai/ dapat diterima.